## **BROWSEALOUD ON**  NUTRICIAHOMEWARD.CO.UK

## **Helping you to better understand information online**

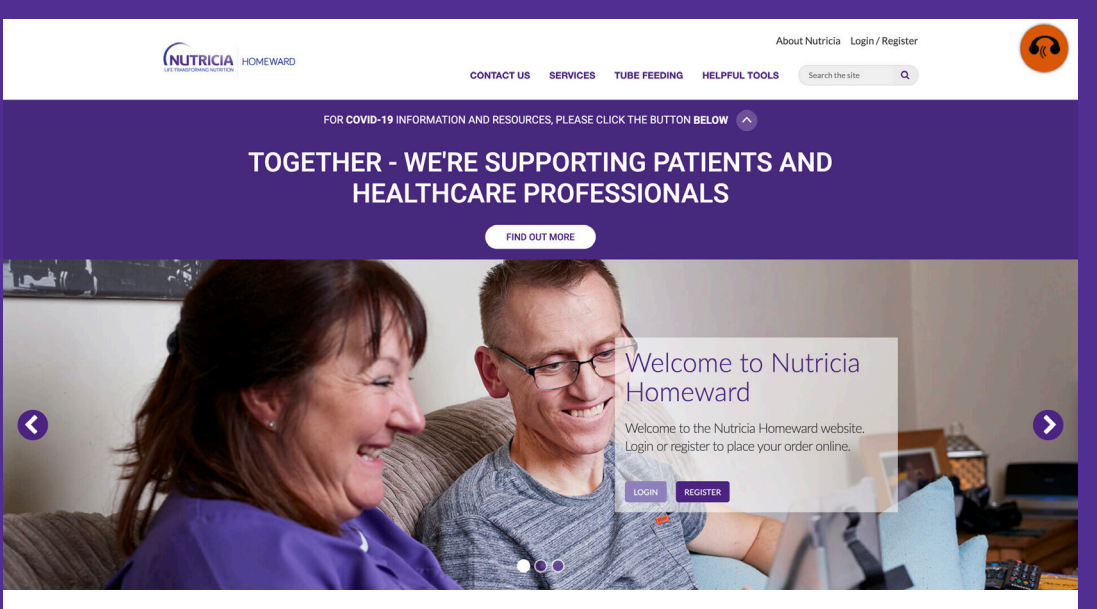

## **Latest Updates**

Important information about your deliveries, effective 17th March 2020

Download vour Welcome Book today Nutricia Homeward animated video

## **WHAT IS BROWSEALOUD?**

Browseloud is a web toolbar that allows you to navigate the website in a way that suits you.

It is simple and easy to use, with functions such as:

- Text to speech
- Reading aloud
- Magnifying text
- Translation.

You can personalise the settings so it defaults to the setting you need each time you visit the site.

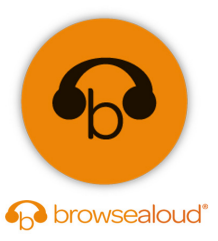

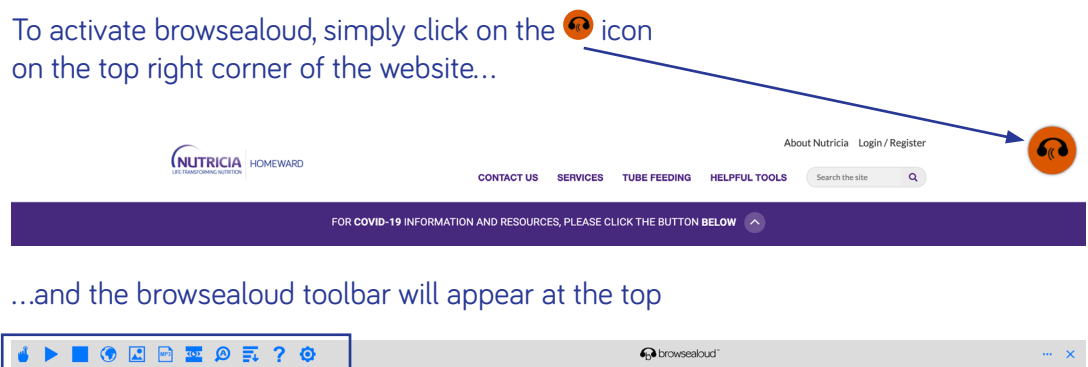

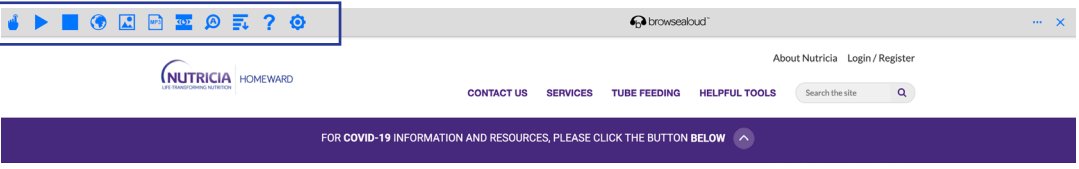

**Text to speech:** Hold mouse over text or click on text on mobile/tablet to hear words read aloud. Text is highlighted in a contrasting colour to help identify what is being said, and as a visual reinforcement to improve word recognition.

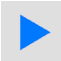

Play: To hear specific text, select text and press play.

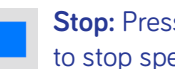

**Stop: Press stop button** to stop speech.

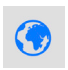

**Translation:** Select one of the 99 languages to hear the text read aloud in that language, using a local dialect.

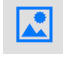

**Picture dictionary:** Select content and click this button for a picture dictionary definition.

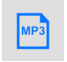

**MP3:** Converts any text you select into an audio file that you can listen to later by transferring your file onto an MP3 player, smart phone or computer.

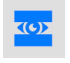

**Screen mask:** Applies a semi-opaque colour filter to the screen, blocking distractions and helping you to focus on the letter box reading window.

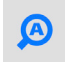

**Magnification:** Text is magnified to large font at the top of the screen as it is being read. Save your preferred text size and colour by going to the settings button.

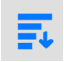

**Simplify page:** Removes clutter, including images, from the screen. You can also select background colour, font, and font size to make it easier to read.

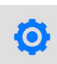

Settings: Personalise features to suit your needs. Here you can set to always simplify, or turn off the hover to speak default, as well as announce links with a word.

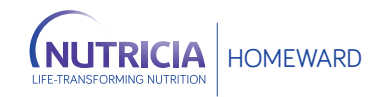